## PackIt Heuristic Evaluation

## Mike Stunes

## April 23, 2012

This app was tested on a Motorola Droid X, running Android 2.3.3 and Liberty ROM v2.0.

- 1. The shelf metaphor (see Screenshot 4) is good. (Match the real world, good)
- 2. I like the icon for the application; it's clean and simple. (Aesthetic and minimalist design, good)
- 3. The "Add new trip" option on the first screen is very discoverable (see Screenshot 1). (Help and documentation, good)
- 4. I don't know what the "Gender" slider is for (see Screenshot 2). The label indicates that it's for specifying gender, but I've never seen that on a slider before, and the ends aren't labeled. (Help and documentation, consistency and standards, major)
- 5. On the item-adding screen (see Screenshot 4), I see small buttons along the top, presumably for categories of items that I can add to my bag. However, I can't tell which category is currently selected. (Visibility of system status, minor)
- 6. All of the icons for items (see Screenshot 4) have zeros next to them, and I can't tell what's actually in my bag. (Visibility of system status, major)
- 7. I can't figure out how to add other items to my bag. (Help and documentation, catastrophic)
- 8. It's not entirely clear to me what the text boxes at the bottom are for when editing my "shelf" (see Screenshot 5, right above the keyboard). (Help and documentation, minor)
- 9. The "trip info" screens are very discoverable and generally quite helpful. (Help and documentation, good)
- 10. The icons for modes of transit on the trip info screen (Screenshots 2 and 3) are rather complex; they should be simpler and more aesthetically uniform. (Aesthetic and minimalist design, cosmetic)
- 11. When the keyboard is on the screen (Screenshot 5), the items on the top of the screen are obscured. (User control and freedom, flexibility and efficiency, minor)
- 12. The icons for different categories and different items are good. (Match the real world, good)
- 13. It's not clear to me whether I can add other arbitrary items; for instance, a camera, or my laptop charger, or a specific book: how do I do that? Can I do that? (User control and freedom, major)
- 14. The "# add" box (Screenshot 5) should use the numeric keyboard instead of the regular keyboard. (Consistency and standards, minor)
- 15. The appearance of the "mode of transportation" buttons changes after selecting one (Screenshots 2 and 3). (Consistency and standards, aesthetic and minimalist design, cosmetic)

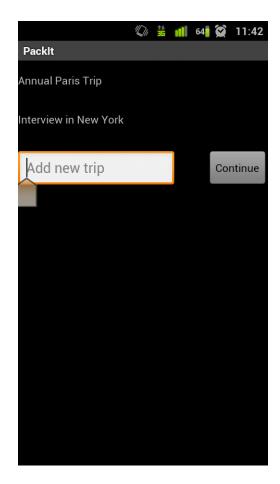

Figure 1: Screenshot 1

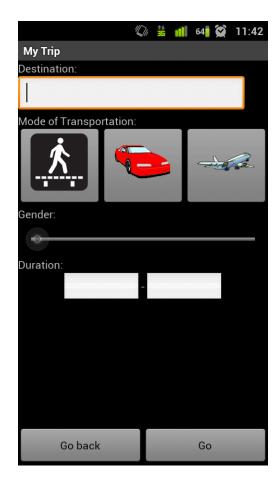

Figure 2: Screenshot 2

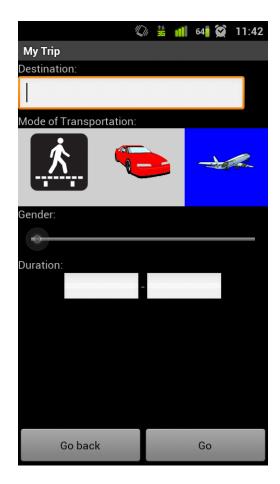

Figure 3: Screenshot 3

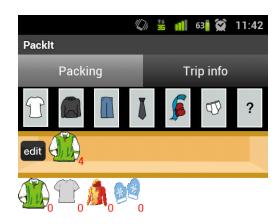

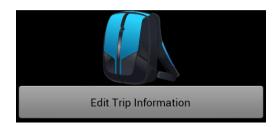

Figure 4: Screenshot 4

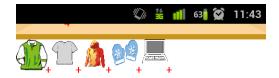

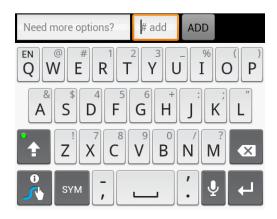

Figure 5: Screenshot 5